2024/05/24 04:10

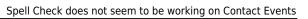

## Spell Check does not seem to be working on Contact Events

Open a Contact Event and click on SPELL CHECK then OPTIONS.

| Contact Ev                          | vent 3I Group P                                                                                                    | LC, Sophie R                                               | yman                                    |               |                                                                                                    |        |                                                          |                                                        |                                                |
|-------------------------------------|----------------------------------------------------------------------------------------------------|------------------------------------------------------------|-----------------------------------------|---------------|----------------------------------------------------------------------------------------------------|--------|----------------------------------------------------------|--------------------------------------------------------|------------------------------------------------|
| HAPH                                | <b>S</b>                                                                                                    | Repo                                                       | orts <u>Dele</u>                        | <u>te Hel</u> | 2 🌒                                                                                                    | 2      | 🔒 ı                                                      | New Vacancy                                            |                                                |
| Text<br>Attached CVs<br>Letter Text | Company<br>Made By<br>Date<br>Time<br>Type<br>Summary<br>Outcome<br>Callback<br>Callback Time<br>Priority<br>Created By | BARBARA<br>04/11/2014<br>10:07<br>Client Updat<br>Spelling | C, Sophie Ryr<br>e                      | han           |                                                                                                    |        | Sophie<br>E-mail<br>Facebook<br>3I Group PLC<br>Web Site | barbara.ryman@ł<br>www.facebook.c<br>http://www.iqx.co | om                                             |
|                                     | Crosted<br><u>Insert Text</u><br><u>Send Fax</u><br>Dear Sophie<br>Please find att                                      | Spell Chec<br>Send Tex                                     | 10 - 10 - 10 - 10 - 10 - 10 - 10 - 10 - | etter N       | elling<br>ot Found:<br>Nease find a                                                                          | tttach | ed a                                                     |                                                        | Ignore Once<br>Ignore All<br>Add to Dictionary |
|                                     |                                                                                                    |                                                            |                                         |               | ittached<br>ittacked<br>ittaches<br>ittracted<br>ittach<br>ittaché<br>ittaché<br>ittachés<br><u>O</u> ptions |        | Undo                                                     | •<br>•                                                 | Change<br>Change All<br>Auto-Correct<br>Cancel |

Check the tab for Language and also the Custom Dictionary tab to ensure they are set to English UK and the user custom dictionary.

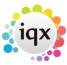

| ing Options                                                                                                    |                                                                                                    |
|----------------------------------------------------------------------------------------------------|----------------------------------------------------------------------------------------------------|
| elling Language Custor                                                                                                    | m Dictionary                                                                                                    |
| Language settings                                                                                                    |                                                                                                    |
|                                                                                                    | ionary to use when checking spelling:                                                                                                    |
| English (UK)                                                                                                    | *                                                                                                    |
|                                                                                                    |                                                                                                    |
| Additional dictionaries                                                                                                    |                                                                                                    |
| Choose any additional dic                                                                                                    | tionaries to use when checking spelling                                                                                                    |
| Autocorrect.adu                                                                                                    | custom dictionary                                                                                                    |
| custom.dic                                                                                                    | Microsoft Office custom dictionary                                                                                                    |
|                                                                                                    |                                                                                                    |
| Locate Dictionaries                                                                                                    |                                                                                                    |
|                                                                                                    |                                                                                                    |
|                                                                                                    |                                                                                                    |
|                                                                                                    |                                                                                                    |
|                                                                                                    |                                                                                                    |
|                                                                                                    |                                                                                                    |
|                                                                                                    | OK                                                                                                    |
|                                                                                                    |                                                                                                    |
|                                                                                                    |                                                                                                    |
|                                                                                                    |                                                                                                    |
| ing Options                                                                                                    |                                                                                                    |
| ing Options<br>belling   Language Custor                                                                                                    | n Dictionary                                                                                                    |
| belling   Language Custor                                                                                                    | n Dictionary                                                                                                    |
| belling   Language Custor<br>Edit custom dictionary                                                                                                    |                                                                                                    |
| belling   Language Custor<br>Edit custom dictionary                                                                                                    | n Dictionary                                                                                                    |
| belling   Language Custor<br>Edit custom dictionary<br>Choose the gustom diction<br>Batbara adu                                                                                                    | nary for Added words and Auto-Corrections:                                                                                                    |
| belling   Language Custor<br>Edit custom dictionary<br>Choose the gustom diction<br>Barbara.edu<br>Modify the contents of this                                                                         | nary for Added words and Auto-Corrections:                                                                                                    |
| belling   Language Custor<br>Edit custom dictionary<br>Choose the gustom diction<br>Batbara adu<br>Modify the contents of this<br>Adds   Auto-Correction                                               | nary for Added words and Auto-Corrections:                                                                                                    |
| elling   Language Custor<br>Edit custom dictionary<br>Choose the gustom diction<br>Barbara adu<br>Modify the contents of this<br>Adds   Auto-Correction                                                | nary for Added words and Auto-Corrections:<br>Negg<br>s custom dictionary:<br>Is   Exclusions  <br>ustom dictionary will be considered           |
| elling Language Custor<br>Edit custom dictionary<br>Choose the gustom diction<br>Barbara adu<br>Modify the contents of this<br>Adds Auto-Correction<br>Words added to your c                           | nary for Added words and Auto-Corrections:<br>Negg<br>s custom dictionary:<br>Is   Exclusions  <br>ustom dictionary will be considered           |
| elling Language Custor<br>Edit custom dictionary<br>Choose the gustom diction<br>Barbara.edu<br>Modify the contents of this<br>Adds Auto-Correction<br>Words added to your ci<br>correct when checking | nary for Added words and Auto-Corrections:<br>Negg<br>s custom dictionary:<br>Is   Exclusions  <br>ustom dictionary will be considered           |
| eeling Language Custor<br>Edit custom dictionary<br>Choose the gustom diction<br>Barbara.edu<br>Modify the contents of this<br>Adds Auto-Correction<br>Words added to your ci<br>correct when checking | nary for Added words and Auto-Corrections:<br>Nexs s custom dictionary:<br>Is   Exclusions  <br>ustom dictionary will be considered<br>spelling. |
| elling Language Custor<br>Edit custom dictionary<br>Choose the gustom diction<br>Barbara.edu<br>Modify the contents of this<br>Adds Auto-Correction<br>Words added to your ci<br>correct when checking | nary for Added words and Auto-Corrections:   Negg s custom dictionary:  Is   Exclusions    Ustom dictionary will be considered  spelling.  Add   |
| eeling Language Custor<br>Edit custom dictionary<br>Choose the gustom diction<br>Barbara.edu<br>Modify the contents of this<br>Adds Auto-Correction<br>Words added to your ci<br>correct when checking | nary for Added words and Auto-Corrections:   Negg s custom dictionary:  Is   Exclusions    Ustom dictionary will be considered  spelling.  Add   |
| eeling Language Custor<br>Edit custom dictionary<br>Choose the gustom diction<br>Barbara.edu<br>Modify the contents of this<br>Adds Auto-Correction<br>Words added to your ci<br>correct when checking | nary for Added words and Auto-Corrections:   Negg s custom dictionary:  Is   Exclusions    Ustom dictionary will be considered  spelling.  Add   |
| eeling Language Custor<br>Edit custom dictionary<br>Choose the gustom diction<br>Barbara.edu<br>Modify the contents of this<br>Adds Auto-Correction<br>Words added to your ci<br>correct when checking | nary for Added words and Auto-Corrections:   Negg s custom dictionary:  Is   Exclusions    Ustom dictionary will be considered  spelling.  Add   |
| elling Language Custor<br>Edit custom dictionary<br>Choose the gustom diction<br>Barbara.edu<br>Modify the contents of this<br>Adds Auto-Correction<br>Words added to your co<br>correct when checking | nary for Added words and Auto-Corrections:   Negg s custom dictionary:  Is   Exclusions    Ustom dictionary will be considered  spelling.  Add   |
| elling Language Custor<br>Edit custom dictionary<br>Choose the gustom diction<br>Barbara adu<br>Modify the contents of this<br>Adds Auto-Correction<br>Words added to your of<br>correct when checking | nary for Added words and Auto-Corrections:   Negg s custom dictionary:  Is   Exclusions    Ustom dictionary will be considered  spelling.  Add   |

The Options box view may have a slightly different view depending on the version of word you use.

Back to Frequently Asked Questions

Spell Check does not seem to be working on Contact Events

2024/05/24 04:10

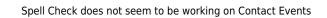

From: https://iqxusers.co.uk/iqxhelp/ - **iqx** 

Permanent link: https://iqxusers.co.uk/iqxhelp/doku.php?id=faq8-11

Last update: 2017/12/01 16:35

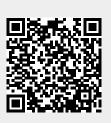